# Oracle® Instant Client Installation Guide

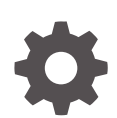

23ai for Apple macOS (ARM64) F97088-01 June 2024

**ORACLE** 

Oracle Instant Client Installation Guide, 23ai for Apple macOS (ARM64)

F97088-01

Copyright © 2015, 2024, Oracle and/or its affiliates.

Primary Author: Sunil Surabhi

Contributors: Prakash Jashnani

Contributors: Soumyadip Saha, Arun Singh, Dilip Nutakki, Shubham Johri, Mani Mannampalli, Vijaya Sarode, Rajendra Sahoo, Deepak Suryavanshi, Bala Appulingam, Pappan Manavazhi, Joseph Therrattil Koonen, Ranjit Noronha, Abhinab Roy, Trishala Saxena, Shubha Nagaraja Rao, Christopher Jones

This software and related documentation are provided under a license agreement containing restrictions on use and disclosure and are protected by intellectual property laws. Except as expressly permitted in your license agreement or allowed by law, you may not use, copy, reproduce, translate, broadcast, modify, license, transmit, distribute, exhibit, perform, publish, or display any part, in any form, or by any means. Reverse engineering, disassembly, or decompilation of this software, unless required by law for interoperability, is prohibited.

The information contained herein is subject to change without notice and is not warranted to be error-free. If you find any errors, please report them to us in writing.

If this is software, software documentation, data (as defined in the Federal Acquisition Regulation), or related documentation that is delivered to the U.S. Government or anyone licensing it on behalf of the U.S. Government, then the following notice is applicable:

U.S. GOVERNMENT END USERS: Oracle programs (including any operating system, integrated software, any programs embedded, installed, or activated on delivered hardware, and modifications of such programs) and Oracle computer documentation or other Oracle data delivered to or accessed by U.S. Government end users are "commercial computer software," "commercial computer software documentation," or "limited rights data" pursuant to the applicable Federal Acquisition Regulation and agency-specific supplemental regulations. As such, the use, reproduction, duplication, release, display, disclosure, modification, preparation of derivative works, and/or adaptation of i) Oracle programs (including any operating system, integrated software, any programs embedded, installed, or activated on delivered hardware, and modifications of such programs), ii) Oracle computer documentation and/or iii) other Oracle data, is subject to the rights and limitations specified in the license contained in the applicable contract. The terms governing the U.S. Government's use of Oracle cloud services are defined by the applicable contract for such services. No other rights are granted to the U.S. Government.

This software or hardware is developed for general use in a variety of information management applications. It is not developed or intended for use in any inherently dangerous applications, including applications that may create a risk of personal injury. If you use this software or hardware in dangerous applications, then you shall be responsible to take all appropriate fail-safe, backup, redundancy, and other measures to ensure its safe use. Oracle Corporation and its affiliates disclaim any liability for any damages caused by use of this software or hardware in dangerous applications.

Oracle®, Java, MySQL, and NetSuite are registered trademarks of Oracle and/or its affiliates. Other names may be trademarks of their respective owners.

Intel and Intel Inside are trademarks or registered trademarks of Intel Corporation. All SPARC trademarks are used under license and are trademarks or registered trademarks of SPARC International, Inc. AMD, Epyc, and the AMD logo are trademarks or registered trademarks of Advanced Micro Devices. UNIX is a registered trademark of The Open Group.

This software or hardware and documentation may provide access to or information about content, products, and services from third parties. Oracle Corporation and its affiliates are not responsible for and expressly disclaim all warranties of any kind with respect to third-party content, products, and services unless otherwise set forth in an applicable agreement between you and Oracle. Oracle Corporation and its affiliates will not be responsible for any loss, costs, or damages incurred due to your access to or use of third-party content, products, or services, except as set forth in an applicable agreement between you and Oracle.

# **Contents**

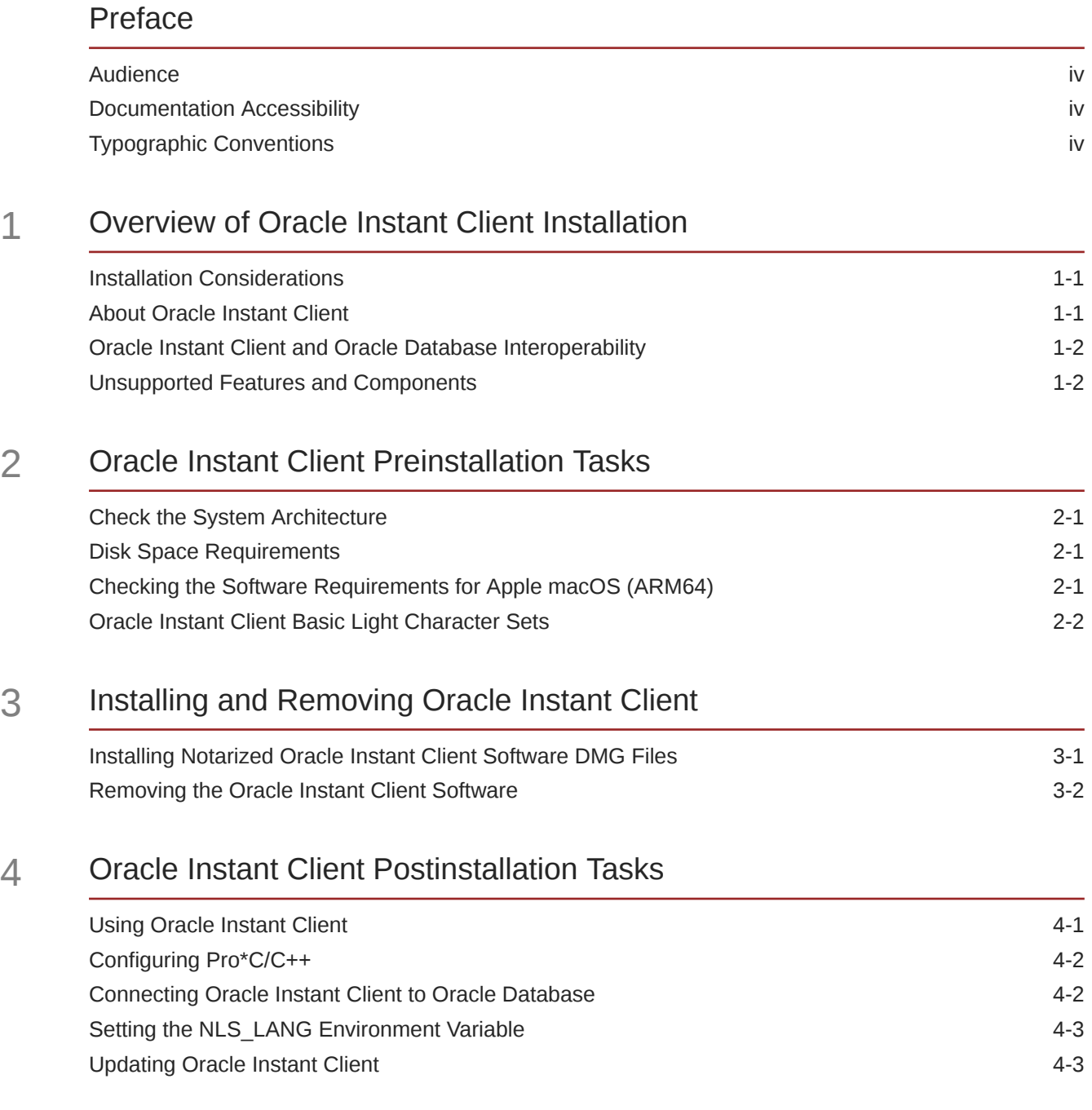

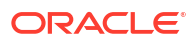

# <span id="page-3-0"></span>Preface

This guide provides instructions about installing and configuring Oracle Instant Client for Apple macOS (ARM64).

### Audience

This guide is intended for anyone responsible for installing Oracle Instant Client for Apple macOS (ARM64). Additional platform-specific installation guides for Oracle Database, Oracle Real Application Clusters, Oracle Clusterware, Oracle Database Examples, and Oracle Enterprise Manager Grid Control are available on the relevant installation media.

## Documentation Accessibility

For information about Oracle's commitment to accessibility, visit the Oracle Accessibility Program website at [http://www.oracle.com/pls/topic/lookup?ctx=acc&id=docacc.](http://www.oracle.com/pls/topic/lookup?ctx=acc&id=docacc)

#### **Access to Oracle Support**

Oracle customers that have purchased support have access to electronic support through My Oracle Support. For information, visit<http://www.oracle.com/pls/topic/lookup?ctx=acc&id=info> or visit<http://www.oracle.com/pls/topic/lookup?ctx=acc&id=trs> if you are hearing impaired.

## Typographic Conventions

The following text conventions are used in this document:

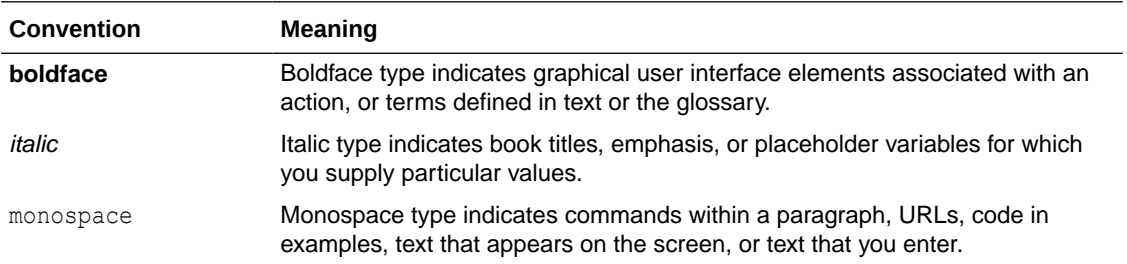

# <span id="page-4-0"></span>1 Overview of Oracle Instant Client Installation

This chapter describes the different installation types of Oracle Instant Client and issues to consider before you install Oracle Instant Client.

## Installation Considerations

The platform-specific hardware and software requirements included in this guide were current when this guide was published. However, because new platforms and operating system software versions might be certified after this guide is published, review the certification matrix on the My Oracle Support website for the most up-to-date list of certified hardware platforms and operating system versions. The My Oracle Support website is available at

#### <https://support.oracle.com/>

You must register online before using My Oracle Support. After logging in, from the menu options, select the **Certifications** tab. On the **Certifications** page, use the **Certification Search** options to search by Product, Release, and Platform. You can also search using the **Certification Quick Links** options such as Product Delivery and Lifetime Support.

### About Oracle Instant Client

Learn how Oracle Instant Client enables applications to connect to a local or remote Oracle Database for development and production deployment.

The Oracle Instant Client libraries provide the necessary network connectivity, as well as Oracle Database client-side files to create and run Oracle Call Interface (OCI), Oracle C++ Call Interface (OCCI), ODBC, and JDBC OCI applications to make full use of Oracle Database.

Oracle Instant Client is commonly used by the Oracle APIs of popular languages and environments including Python, Node.js, Go, Ruby, and PHP. Tools included in Oracle Instant Client, such as SQL\*Plus, SQL\*Loader, and Oracle Data Pump provide quick and convenient data access. Oracle Instant Client simplifies the deployment of applications by eliminating the need for an Oracle home on the client machines.

Oracle's standard client-server network interoperability allows connections between different versions of Oracle Instant Client and Oracle Database. For certified configurations, refer to [My](https://support.oracle.com/rs?type=doc&id=207303.1) [Oracle Support note 207303.1.](https://support.oracle.com/rs?type=doc&id=207303.1) Tools such as Data Pump may have other restrictions.

### **Benefits of Oracle Instant Client**

- Easy installation using DMG files.
- Easy for independent software vendors to package applications.

#### **Oracle Instant Client Packages**

Various Oracle Instant Client packages are available that help you run applications.

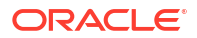

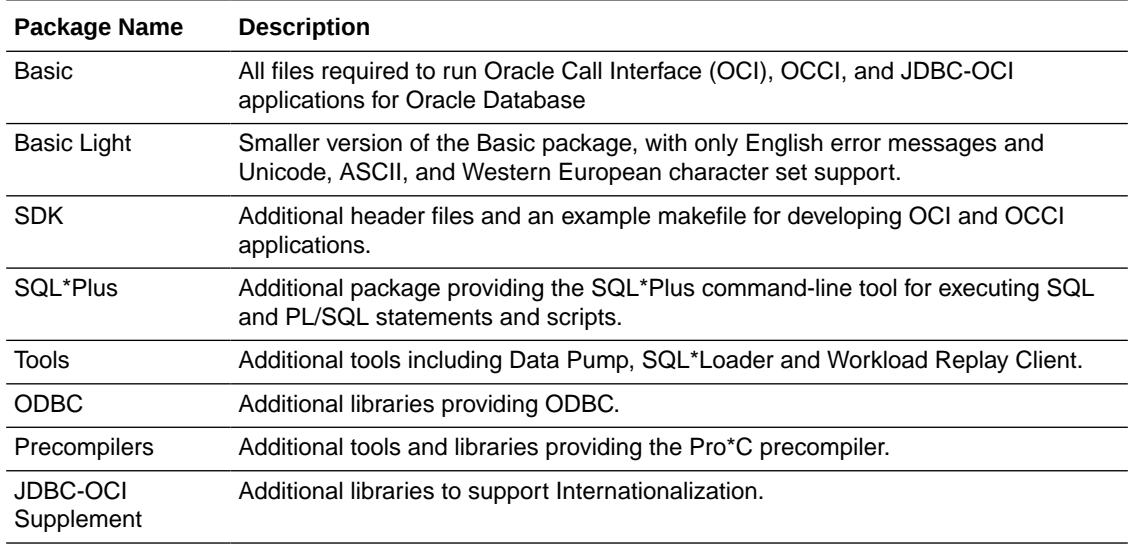

### <span id="page-5-0"></span>**Table 1-1 Oracle Instant Client Packages**

### **Oracle Instant Client Utilities**

Oracle Instant Client Basic and Oracle Instant Client Basic Light contain the following utilities:

- **genezi**: You can retrieve information about your Oracle Instant Client installation using the genezi utility. This utility displays information such as the time zone files that are part of the Oracle Instant Client data shared library. The timezone information shows either the embedded timezone files, or those specified by the ORA\_TZFILE environment variable, if it is set.
	- Run the genezi  $-v$  command to determine the client library information.
- **adrci**: Automatic Diagnostic Repository Command Interpreter (adrci) is a command-line tool that you can use to manage Oracle Database diagnostic data. adrci enables you to investigate problems, view health check reports, and package first-failure diagnostic data, all within a command-line environment.
- **uidrvci**: Do not use the uidrvci file as it is used to access diagnostic data.

### Oracle Instant Client and Oracle Database Interoperability

For information about interoperability between Oracle Instant Client and Oracle Database releases, see Note 207303.1 on the My Oracle Support website at

<https://support.oracle.com/CSP/main/article?cmd=show&type=NOT&id=207303.1>

### Unsupported Features and Components

The following features or components are not supported on Apple macOS (ARM64):

- Pro\*FORTRAN
- Pro\*COBOL
- Oracle Database 23ai Vector Operations

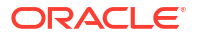

# <span id="page-6-0"></span>2 Oracle Instant Client Preinstallation Tasks

This chapter describes the tasks that you must complete before you install Oracle Instant Client.

## Check the System Architecture

To determine whether the system architecture can run the software, enter the following command:

\$ arch

This command displays the processor type. The command output must be arm64. If you do not see the expected output, then you cannot install the software on this system.

## Disk Space Requirements

The minimum disk space requirement for software files for Oracle Instant Client 23ai is 100 MB.

To determine the amount of free disk space available, enter the following command in a terminal window:

\$ df -h

# Checking the Software Requirements for Apple macOS (ARM64)

Depending on the products that you intend to install, verify that the following software is installed on your Apple macOS (ARM64) system.

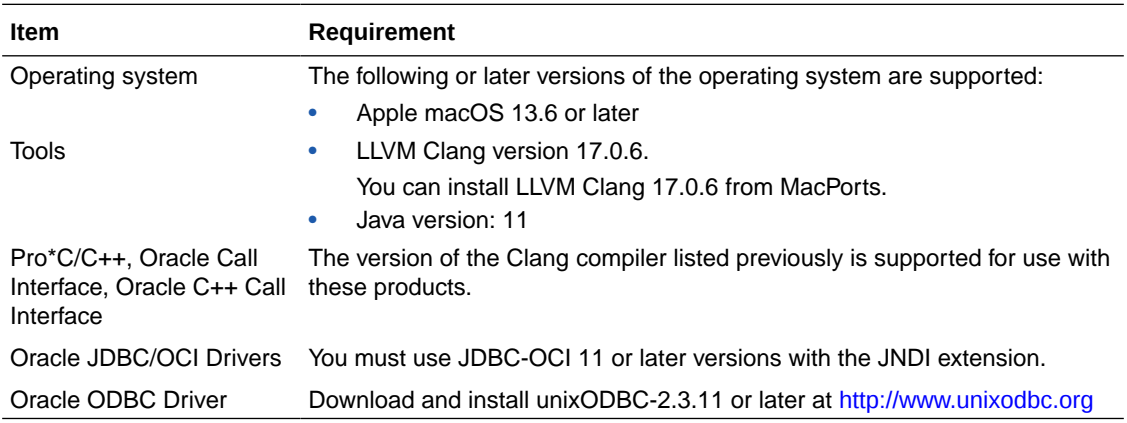

Use this procedure to gather information about your system.

**1.** To determine the operating system version, enter the following command:

\$ sw\_vers

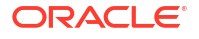

<span id="page-7-0"></span>The output of this command is similar to the following:

```
ProductName: macOS
ProductVersion: 13.6.6
BuildVersion: 22G436
```
### **Note:**

Only the versions listed in the previous table are supported. Do not install the software on other versions of Apple macOS.

**2.** To determine if the required version of Clang is installed, enter the following command:

\$ gcc -v

This command returns output similar to the following:

```
Clang version 17.0.6
Target: arm64-apple-darwin22.6.0
Thread model: posix
InstalledDir: /opt/local/libexec/llvm-17/bin
```
<https://developer.apple.com/>

## Oracle Instant Client Basic Light Character Sets

All Oracle Instant Client installations require a Basic or Basic Light package. If you plan to use Oracle Instant Client Basic Light, then the applications must use the following languages and character sets:

- **Language:** Any language that is supported by Oracle
- **Territory:** Any territory that is supported by Oracle
- **Character sets:**
	- Single byte
		- \* US7ASCII
		- \* WE8DEC
		- \* WE8MSWIN1252
		- \* WE8ISO8859P1
	- Unicode
		- \* UTF8
		- \* AL16UTF16
		- \* AL32UTF8

Oracle Instant Client Basic Light can connect to databases having one of the following database character sets:

- \* US7ASCII
- \* WE8DEC

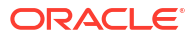

- \* WE8MSWIN1252
- \* WE8ISO8859P1
- \* WE8EBCDIC37C
- \* WE8EBCDIC1047
- \* UTF8
- \* AL32UTF8

Oracle Instant Client Basic Light can also operate with the OCI Environment handles created in the OCI UTF16 mode.

The language, territory, and character sets are determined by the NLS LANG environment variable.

### **Note:**

Ensure that you set the NLS\_LANG environment variable to the required character set before you run your applications that use Oracle Instant Client Libraries.

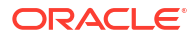

# <span id="page-9-0"></span>3 Installing and Removing Oracle Instant Client

Perform the following steps for installing or uninstalling Oracle Instant Client for Apple macOS (ARM64). All installations require a Basic or Basic Light package. All other packages are optional.

# Installing Notarized Oracle Instant Client Software DMG Files

**1.** Download the desired Oracle Instant Client disk image (DMG) files for Apple macOS (ARM64) from the Oracle Instant Client Downloads page:

[https://www.oracle.com/database/technologies/instant-client/downloads.html](http://www.oracle.com/technetwork/database/features/instant-client/index-097480.html)

### **Note:**

You can use the stapler utility to check if the DMG files are notarized. For example:

```
$ /usr/bin/xcrun stapler validate instantclient-basic-
macos.arm64-23.3.0.23.09.dmg
Processing: instantclient-basic-macos.arm64-23.3.0.23.09.dmg
The validate action worked!
```
**2.** Mount all the desired DMG packages.

#### For example:

```
/usr/bin/hdiutil mount instantclient-basic-macos.arm64-23.3.0.23.09.dmg
```
**3.** Run the following commands to copy the volume contents to the install location, for example, /Users/*user-name*/Downloads/instantclient\_23\_3.

### For example:

```
cd /Volumes/instantclient-basic-macos.arm64-23.3.0.23.09
sh ./install_ic.sh
```
### **Note:**

Run install ic.sh only once, from any instantclient-\*macos.arm64-23.3.0.23.09 directory.

**4.** Eject the mounted Oracle Instant Client packages in **Mac Finder**.

Alternatively, use the hdiutil unmount command in the terminal to eject the mounted Oracle Instant Client packages. For example:

```
/usr/bin/hdiutil unmount /Volumes/instantclient-basic-
macos.arm64-23.3.0.23.09
```
# <span id="page-10-0"></span>Removing the Oracle Instant Client Software

To remove the Oracle Instant Client software, delete the instant client directory. For example, / Users/*user-name*/Downloads/instantclient\_23\_3.

# <span id="page-11-0"></span>4 Oracle Instant Client Postinstallation Tasks

Complete these postinstallation tasks after you have installed the Oracle Instant Client software.

# Using Oracle Instant Client

You can build C/C++ applications that use Oracle Instant Client and connect to an Oracle Database server. If you want to build a 64-bit application and use  $sdk/demo/demo$ . mk file, then perform the following steps:

- 1. Edit the sdk/demo/demo.mk file and set:
	- **a.** CC variable to your g++ location
	- **b.** cc variable to your gcc location
	- **c.** ICLIBHOME variable to the path to the installed Instant Client libraries. For example, if the libraries are located in /home/oracle/OTN/instantclient\_23\_3/, then set:

ICLIBHOME=/home/oracle/OTN/instantclient\_23\_3/

- **d.** ICINCHOME variable to \$(ICLIBHOME)/sdk/ directory
- **e.** CCINCLUDES variable to the location(s) of your application's header files. For example, if your application's header files reside in /home/app\_headers directory, then set:

CCINCLUDES=-I\$(ICINCHOME)include -I/home/app\_headers/

**f.** CCFLAGS variable to your application's other compile options.The recommended compilation options are as follows:

-DMAC\_AARCH64 -D\_GNU\_SOURCE -D\_REENTRANT -g -arch arm64 -mcpu=apple-m1 -I\$(ICINCHOME)include

Run make -f demo.mk buildoci EXE=cdemo81 OBJS=cdemo81.o for a working demonstration of the recommended options.

- **g.** CCLIB variable to the libraries your application depends on and their location. For example, if your application depends on /home/app\_libs/libA.so, then add -L/ home/app libs -lA to CCLIB.
- **h.** LDFLAGS variable to your application's other link options. The recommended link options are as follows:

-arch arm64 -L\$(ICLIBHOME) -locci -lclntsh -lpthread

Run make -f demo.mk buildoci EXE=cdemo81 OBJS=cdemo81.o for a working demonstration of the recommended options.

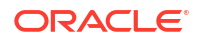

- <span id="page-12-0"></span>**2.** Compile your C/C++ application by running make -f demo.mk buildocci EXE=*exename* OBJS=*list\_of\_dependent\_objects*.
- **3.** Set JAVA PATH in the ott script to the location of libocijdbc23.dylib, if you notice the following issue while building your C++ application:

```
Exception in thread "main" java.lang.UnsatisfiedLinkError: no ocijdbc23 in
       java.library.path
     JAVA_PATH=-Djava.library.path=location_of_libocijdbc23
```
**4.** If your application has not been compiled with rpaths, update the DYLD LIBRARY PATH environment variable with the list of directories containing the libraries your application depends on. For example:

```
export DYLD_LIBRARY_PATH=${DYLD_LIBRARY_PATH}:/home/oracle/OTN/
instantclient_23_3/:/home/app_headers/
```
- **5.** If you intend to colocate the optional Oracle configuration files such as tnsnames.ora with the Oracle Instant Client, then move these files to the network/admin subdirectory. This is the default Oracle configuration directory for applications linked with this Oracle Instant Client. Alternatively, you can move the Oracle configuration files to another, accessible directory. Then set the environment variable TNS ADMIN to that directory name.
- **6.** To use binaries such as sqlplus from the  $SQL*Plus$  package or any other Oracle Instant Client package, update your PATH environment variable. For example:

```
PATH=$PATH:/home/oracle/OTN/instantclient_23_3/
```
#### **Related Topics**

• Advanced Queuing Operations Error

## Configuring Pro\*C/C++

Verify that the PATH environment variable setting includes the directory that contains the C compiler executable. The default directory for the  $qcc$  compiler executable is  $/\text{usr/bin}$ .

### **Note:**

To suppress ISO C99 Errors/Warnings, use the option -Wno-error= or --std=gnu89 while compiling C programs. Always include stdio.h before stdlib.h in pc programs.

### **Related Topics**

• *Pro\*C/C++ Programmer's Guide*

### Connecting Oracle Instant Client to Oracle Database

Use one of the following connection strings to specify the database connection information for the Oracle Instant Client application:

An Oracle Easy Connect string

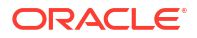

For more information, see Configuring the Easy Connect Naming Method.

<span id="page-13-0"></span>• An Oracle Net Connect Descriptor string

For more information, see Overview of Local Naming Parameters.

• A Net Service Name mapping to a connect descriptor

For more information, see About Connect Descriptors

# Setting the NLS LANG Environment Variable

NLS\_LANG is an environment variable that specifies the locale behavior for Oracle software. This variable sets the language and territory used by the client application and the database user session. It also declares the character set of the client, which is the character set of data entered or displayed by an Oracle client program, such as SQL\*Plus.

### **Note:**

The character set of the data displayed is determined by the environment of the operating system, such as keyboard driver and fonts in use. The NLS\_LANG character set should match the operating system.

Refer to the "Setting Up a Globalization Support Environment" section in *Oracle Database Globalization Support Guide* for information about Globalization Support.

# Updating Oracle Instant Client

To update Oracle Instant Client:

- **1.** Download Oracle Instant Client from Oracle Technology Network at [https://](https://www.oracle.com/database/technologies/instant-client/downloads.html) [www.oracle.com/database/technologies/instant-client/downloads.html](https://www.oracle.com/database/technologies/instant-client/downloads.html)
- **2.** If you want to place the files in the existing directory, then ensure that the directory is empty. If you want to place the files into a different directory (and remove the previous files), ensure that you update the environment variable settings such as PATH, CLASSPATH, and DYLD\_LIBRARY\_PATH. Review the ICLIBHOME value in demo.mk and the JAVA PATH value in the ott script.

### **Note:**

A restriction on Oracle Instant Client on macOS is that you cannot perform patch upgrades using the opatch utility because the Oracle Instant Client installation does not create an inventory, which the patch upgrade process must access for patch upgrades.